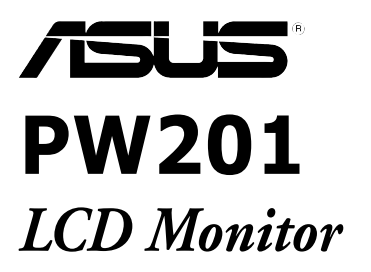

# Stručná uživatelská příručka

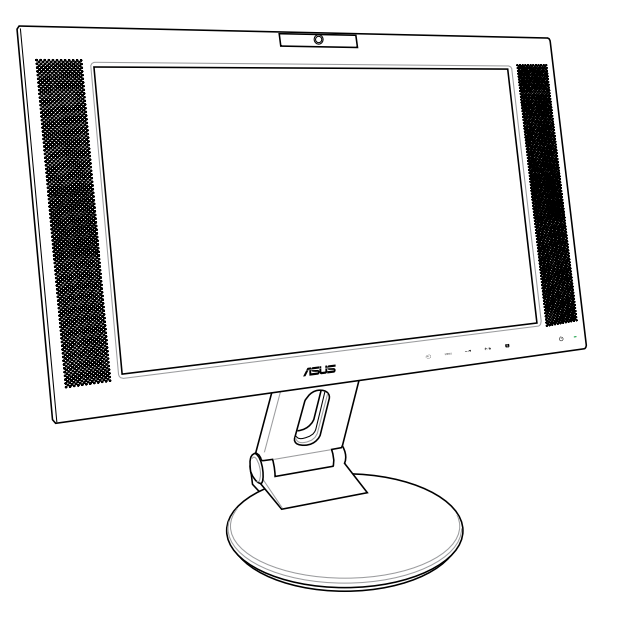

# Bezpečnostní informace

- Než začnete monitor používat přečtě si přiloženou dokumentaci.
- Nevystavujte monitor vlhkému prostředí nebezpečí požáru a poražení proudem.
- Monitor musí být napájen ze zdroje vyznačeném na štítku monitoru. Pokud si nejste jisti, jakénapětí máte k dispozici v objektu, kde monitor chcete použít, kontaktujte Vašeho dealera neboenergetickou společnost.
- Používejte příslušný napájecí konektor, který je kompatibilní s místními standardy.
- • Aby byla zajištěna funkčnost monitoru používejte monitor pouze s počítači, které splňujípožadavky UL listed a splňují normy a standardy 100-240V  $AC.$
- • Pokud se vyskytne technický problém s tímto monitorem, kontaktujte kvalifikované technickéoddělení nebo Vašeho prodejce.

# Úvod

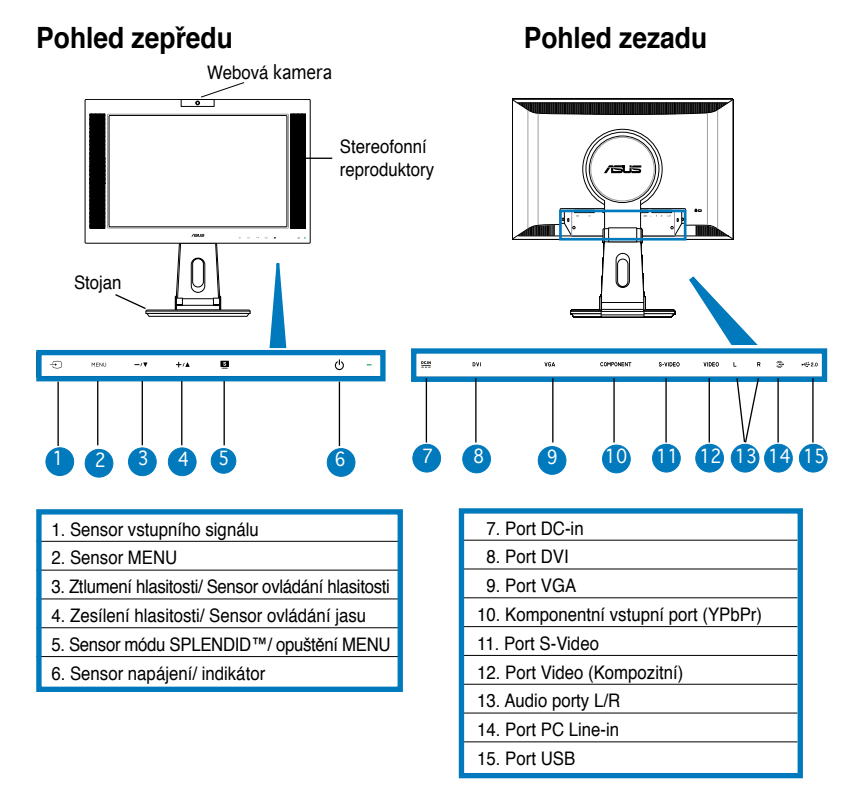

## **Pohled z boku**

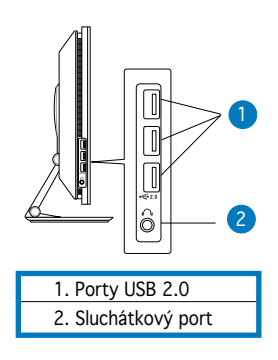

Stand

# Rozložení monitoru

 Monitor je v původním balení složený. Pro rozložení monitoru jej uchopte jednou rukou za stojan a druhou rukou opatrně nakloňte monitor dopředu.

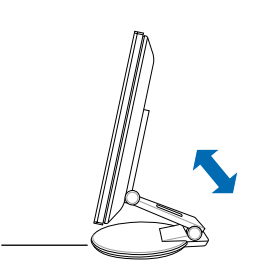

# Zapojení kabelů

Kabely je zapotřebí zapojit:

1. Nastavte monitor v pořadovaném úhlu a výšce.

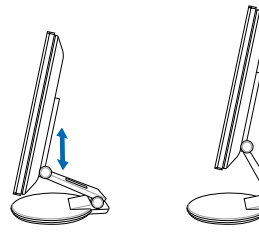

2. Otočte monitor o 90° ve směru opačném hodinových ručiček, aby jste viděli na porty monitoru, které se nacházejí na jeho spodním panelu.

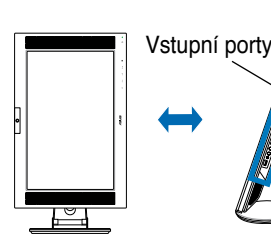

Pohled zepředu Pohled z boku

3. Zapojté kabely tak, jak je zobrazeno na obrázku. Pro více detailů postupujte podle navazující ch sekcí.

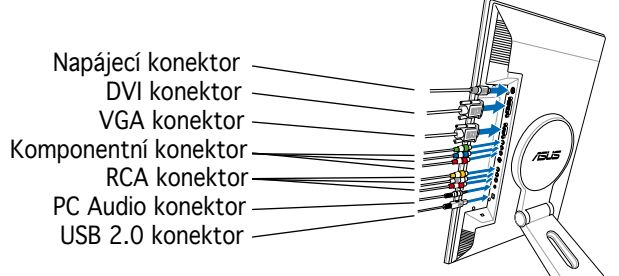

## **Zapojení počítače pomocí VGA/DVI portu**

- 1. Zapojte VGA, audio a USB konektory kabelu 3 v 1 k monitoru
- 2. Zapojte VGA, audio a USB konektory kabelu 3 v 1 k počítači.
- 3. Utáhněte dva šrouby pro zajištění VGA konektoru.
- 4. Zapojte DVI kabel, který je s monitorem dodáván, k LCD monitoru a jeho druhý koneczapojte do portu DVI Vašeho počítače.

#### **Zapojení video příslušenství jako VCR, V8 nebo DV pomocí portů Video (composite) nebo S-Video**

- 1. Zapojte jeden konec kabelu RCA, dodaného s monitorem, s video a L/R audio porty LCD monitoru a druhý konec zapojte s Vaším video příslušenstvím.
- 2. Zapojte jeden konec S-Video kabelu k LCD monitoru a druhý konec kabelu s Vaším video pří slušenstvím.
- 3. Zapojte červený a bílý konektor, dodaného s monitorem RCA kabelu, k Audio portům L/R a druhý konec kabelu zapojte s Vaším video příslušenstvím.

## **Zapojení videopřislušenství jako DVD přehrávač nebo satelitní set pomocí komponentních vý stupů**

- 1. Zapojte jeden konec komponentního kabelu ke komponentním portům LCD monitoru a druhý konec kabelu zapojte s Vaším video příslušenstvím.
- 2. Zapojte červený a bílý konektor, dodaného s monitorem RCA kabelu, k Audio portům L/R a druhý konec kabelu zapojte s Line-out výstupy Vašeho video příslušenství.

## **Zapojení napájecího adaptéru**

- 1. Zapojte zástrčku napajecího adaptéru do portu DC-in.
- 2. Druhý konec kabelu zapojte do napajecího adaptéru.
- 4. Zavřete krytku zadních konektorů. Zarovnějte krytku se třema otvorama poblíž portů a opatrn ě zavřete krytku. Kluknutí indikuje, že krytka byla úspěšně uzavřená.

Krytka zadních konektorů

# Přizpůsobení monitoru

- Monitor si můžete přizpůsobit dle Vašich požadavků v úhlu -5º o 25º
- Stajan Vám umožní otáčet monitor nalevo/napravo až o 120º.

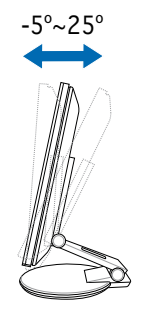

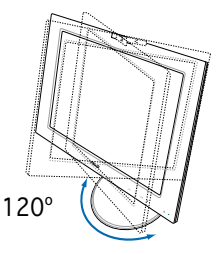

Monitor můžete otočit ve směru opačném hodinových ručiček o 90º.

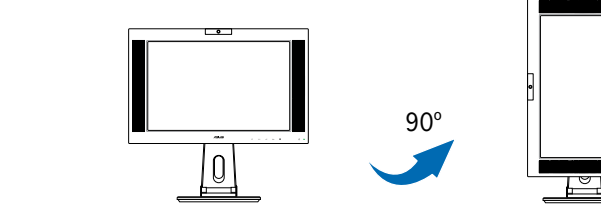

## Odmontování stojanu (pro montáž VESA nástěnního nástavce)

Pro odmontování stojanu:

- 1. Otočte kryt VESA v opačném směru hodinových ručiček pro jeho otevření.
- 2. Vyndejte kryt VESA ze stojanu.
- 3. Odšroubujte čtyři šrouby ze stojanu monitoru pomocí šroubováku.

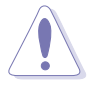

**VÝSTRAHA!** Položte monitor displayem směrem dolů pro bezpečnější a jednodušší odmontová ní stojanu. Doporučuje se položit na plochu, na kterou hodláte monitor položit, pokrýt jemnou lá tkou, aby nedošlo k poškrábaní displaye monitoru.

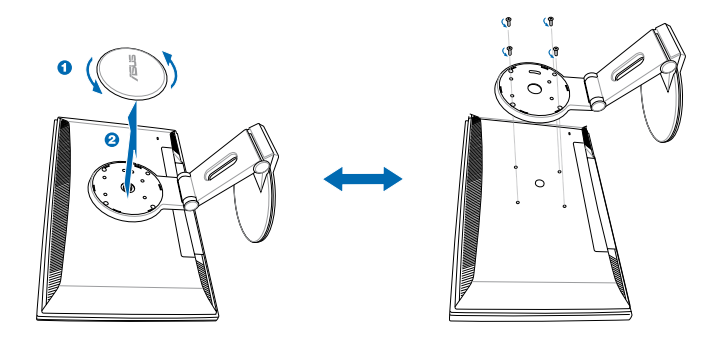

# Pivot®Pro Software

**Návot pro instalaci:**

- 1. Zavřete prvně všechny aplikace.
- 2. Před instalaci Pivot®Pro software se ujistěte, že ovladače grafické karty jsou nainstalováný.
- 3. Vložte instalační CD do optické mechaniky a spusťte START\_PIVOT program.

Po nainstalování můžete nastavit horké klávesy pro růzou rotaci obrazu. Toto můžete provést kliknutím pravého tlačítka myši -- nabídka Vlastnosti -- Nastavení -- Upřesnit -- Pivot Software -- Hotkeys.

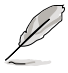

- Tento software je podporován pouze operačními systémy Windows® 98SE, ME, NT 4.0, 2000 a XP.
- Pro více informací navštivte www.portrait.com.

# Zabudovaná web kamera - Úvod

Tahle zabudovaná webkamera Vám dovoluje dělat snímky a natáčet video a pokud hovoříte s přáteli pomocí Internetových komunkačních nastrojů můžete použít webkameru na prenos živé ho obrazu.

## **Hardware**

- Webkamera s rozlíšením 1.3 megapixelu přenáší obrázky pres USB porty. Před tím než začnete s užíváním webkamery. Ujistěte se, že jste zapojili konektory dodávaného 3 v 1 USB kabelu.
- Webkamera je nastavitelná smerem dolu a nahoru v 30 stupňovém rozpěti.

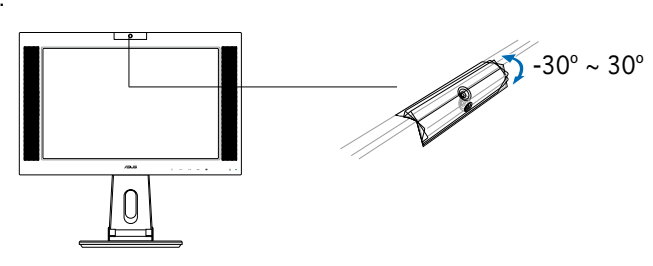

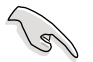

Neotáčejtewebkameru o více než 30 stupňů směrem nahoru nebo dolů, v opačnem případe může dojít kpoškození webkamery.

## **Software**

#### **Pro instalaci ovládačú webkamery:**

- 1. Nejdřív ukončete všechny aplikace.
- 2. Vložte dodávané CD do optické mechaniky a spusťte A**SUS USB2.0 Webcam** program.

Přednastavené rozlíšení kamery je 640 x 480. Pokud jej chcete změnit kvůli požadavkům aplikací, jděte do složky **C:\WINDOWS\ASUS USB2.0 Webcam** a aktivujte program pojmenovaný Lifecam pro změnu nastavení pro vaše potřeby.

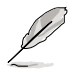

- Webkamera nahrává video formát VGA (640 x 480) pro zvýšení efektivnosti přenosu přes vš echny druhy internetových komunikačních nástrojů.
- Předtím, než začnete s užíváním webkamery je potřebná instalace ovládačů do Vašeho počí.
- Ovládače webkamery podporují jenom Microsoft<sup>®</sup> Windows 2000/XP s Microsoft® Direct X.

# LifeFrame software

## **Úvod a instalační instrukce**

**Struční Interactive Calculation**<br> **Structure Calculation** (The Calculation of the program Lifeframe který může pracovat se zabudov<br>
dovolující uživateli vykatení Vastních fotografii a vice - LifeFrame podporuje jedine sys Pro Zachycení obrázku nebo video klipu , poskytuje Asus PW201 jednoduchy program Lifeframe který může pracovat se zabudovanou web kamerou, dovolující uživateli vytvaření vlastních fotografií a video klipů.

- LifeFrame podporuje jedine systémy Microsoft® Windows® 2000/XP.
	- Předtím než začnete používate tento software nainstalujte si Lifeframe na Váš počítač.
	- LifeFrame software je přidaný na PW201 instalačním CD.

## **Systémové požadavky:**

- 1. Osobní počítač s procesorem Pentium® III 800 MHz, nebo vyšším
- 2. Operační system Microsoft® Windows® 2000/XP
- 3. Minimálně 200 MB volného diskového prostoru ke spuštení programu
- 4. 128 MB operační paměti
- 5. Grafickou kartu podporující 16-bitove barevné schema/mód

#### **Instalační instrukce:**

- 1. Ukončete všechny spuštěné aplikace.
- 2. Vložte dodavané CD do optické mechaniky a spusťte program Lifeframe.
- 3. Nasledujte instrukce na obrazovce pro ukončení instalace.

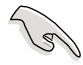

Ujistěte se, zda je zapojená koncovka dodávaného 3 v 1 USB kabeludo USB portu na zadní strane monitoru, jinak nebudou Lifeframe a zabudovaná web kamera aktivovány.